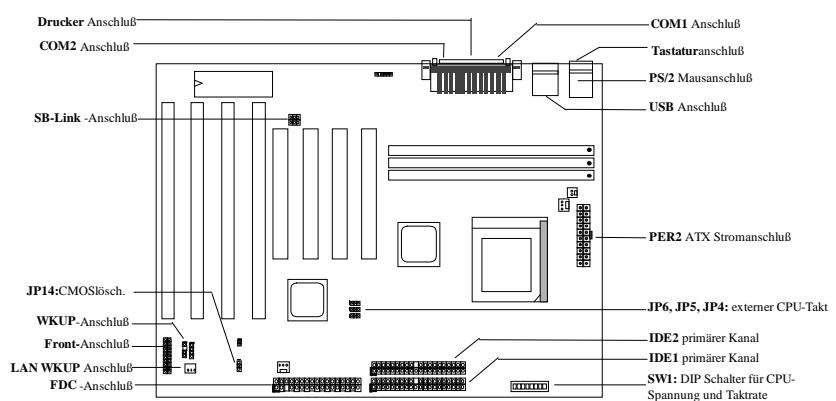

Vielen Dank für Ihren Kauf von AOpen's AX5TC Motherboard. Diese Anleitung wird Ihnen bei der Installation des Systems helfen. Das folgende Bild zeigt die Stellung der Brücken und Anschlüsse auf diesem Motherboard:

Das AX5TC umfaßt viele besondere Funktionen:

**Breitband-CPU-Kernspannung** Dieses Motherboard unterstützt CPU-Kernspannungen von 1.3V bis 3.5V, die auf verschiedene zukünftige CPU-Typen angewendet werden kann.

**Suspend to Hard Drive** Diese Funktion speichert Ihre Arbeit und nimmt sie innerhalb kürzester Zeit wieder auf. **Null-Spannung Modem-Weckfunktion** Mit dieser Funktion kann das System komplett abgeschaltet werden und automatisch "aufwachen", um Telefonfunktionen auszuführen, wie z.B. Anrufe beantwortenoder Faxe senden/empfangen.

**Überspannungsschutz** Überspannungsschutz zur Vermeidung ungewollter Kurzschlüsse.

**CPU Thermalschutz** Warnt, wenn die CPU-Temperatur höher als der vorbestimmte Wert ist.

**Ventilatorüberwachung** Das System warnt, wenn CPU oder Gehäuseventilator versagen.

**Systemspannungsüberwachung** Dieses Design überwacht kontinuierlich Ihre Systemspannung. **Umschaltregler** Hocheffizienter Umschaltregler für zukünftige CPU.

**75/83.3MHz Externer Takt** Für **a**nwenderfreundliche Bedienung verfügt das AX5TC über einen externen 75/83.3MHz-Takt. Bitte beachten Sie, daß Sie Übertaktung auf Ihr eigenes Risiko durchführen.

**Anschluß für PCI-Soundkarte** Sollten Sie eine Creative-kompatible PCI-Soundkarte haben, müssen Sie die Karte mit diesem Anschluß verbinden, damit Kompatibilität unter DOS gewährleistet ist.

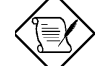

*Anmerkung: Diese Anleitung zur Schnellinstallation dient nur als schnelle Referenz. Für mehr Information lesen Sie bitte das Anwenderhandbuch.*

## **Einstellung der CPU-Kernspannung**

Umschalter 4-8 in **SW1** wählt die CPU-Kernspannung.

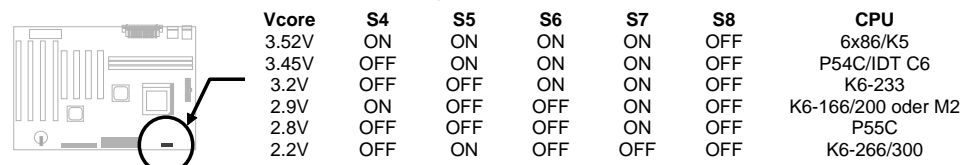

## **Setting CPU Frequency**

Umschalter 1-3 in **SW1** wählt die CPU-Kernspannung.

**S1 OFF** ON ON **OFF** ON ON OFF

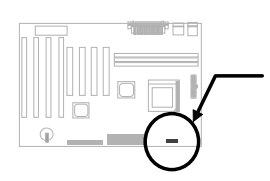

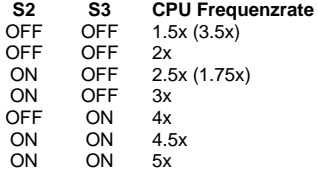

## **Anschluß des CPU-Ventilators**

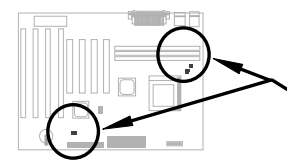

Verbinden Sie das Ventilatorkabel mit dem 2-poligen Anschluß **FAN1** oder dem 3-poligen Anschluß **FAN2**, je nach Ihrem Ventilatormodell. **FAN3** kann für den Gehäuseventilator reserviert werden. Die Ventilatorüberwachungsfunktion muß mit einem 3-poligen Ventilator zusammenarbeiten da 3-polige Ventilatoren einen extra Pol namens SENSE haben, der regelmäßige Ventilatorsignale aussendet.

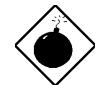

*Warnung: Wir empfehlen die Anwendung eines größeren Ventilators mit PP/MT-233 oder AMD K6 für bessere Luftzirkulation im System. Lesen Sie AOpen's Website (http://www.aopen.com.tw) zur Wahl des richtigen CPU-Ventilators.*

#### **Installation von Systemspeicher**

Die unterstützten DIMM-Typen sind EDO (Extended Data Out) und SDRAM (Synchronous DRAM). Dieses Board hat drei 168-polige DIMM-Sockel (Dual-in-line Memory Module), in denen Sie Systemspeicher bis zu 256 MB installierne können.

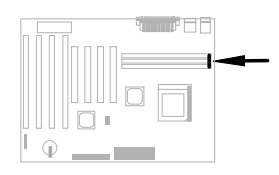

## **Kompatibilitätsprobleme zwischen Intel PIIX4-Chipsatz & Seagate HDD**

Einige alte Seagate-Festplatten ohne Ultra DMA können auf Kompatibilitätsprobleme mit dem 3.3V PIIX4 Chipsatz (Intel 440LX & 430TX) stoßen. Neue Ultra-DMA-Modelle haben dieses Problem nicht.

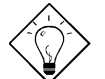

*Tip: Wenn Sie ein grünes Etikett auf dem Deckel zwischen Etikett und Dämpfer finden (der Text auf dem äußeren Rand des Etiketts besagt "3.3V & 5V Interface Compatible"), wurde diese Festplatte als PIIX4-kompatibel getestet.*

### **Anschluß für Frontplattenkabel**

Verbinden Sie die Anschlüsse für Netz-LED, Tastaturverriegelung, Lautsprecher, Rückstellschalter und Suspend-Schalter mit den entsprechenden Polen.

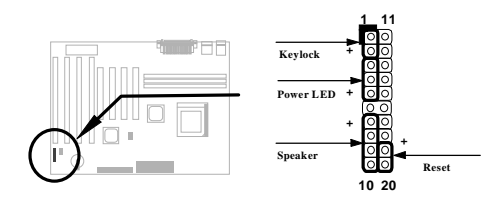

### **Laden der BIOS Setup-Voreinstellungen**

Für Zugang zum BIOS Setup drücken Sie **Lösch** während der POST (Power-On Self Test). Wählen Sie "Load Setup Defaults" für empfohlene optimale Leistung. Bitte vermeiden Sie den Gebrauch von "Load Turbo Defaults", es sei denn, Sie sind sicher, daß Ihre Systemkomponenten (CPU, DRAM, Festplatte, etc.) gut genug für die Turboeinstellung sind. Für detaillierte Information lesen Sei bitte den Abschnitt "AWARD BIOS" im Anwenderhandbuch.

#### **Eliminierung von Fragezeichen in Win95**

Intel hat die Chipsätze 430TX oder 440LX mit den neuesten Funktionen wie "ACPI", "USB" & "Ultra DMA/33" vorgestellt. Diese Geräte sind so neu, daß Win95 zu seiner Herausgabe im August 1995 noch gar nicht daran dachte, sie zu unterstützen. Um dieses Problem zu lösen, verbrachte das Aopen-Softwareteam einige Wochen mit der Entwicklung eines Hilfsprogramms --AOchip.exe. Sie finden dieses Hilfsprogramm auf der beigelegten CD oder unserer Website. Es ist sehr anwenderfreundlich und kann auf jedem TX/LX-Mainboard verwendet werden, nicht nur auf AOpen's Motherboard. Zur Verwendung dieses Hilfsprogramms führen Sie aochip.exe direkt aus.

### **Installing Ultra DMA/33 Driver**

Diesen Treiber finden Sie auf der beigelegten CD oder unserer Webseite. Sie können zur Installation dieses Programms setup.exe direkt ausführen. Nach der Installation sehen Sie das Folgende im Gerätemanager:

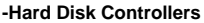

 **Intel 82371AB PCI Bus Master IDE Controller Primary Bus Master IDE Controller Secondary Bus Master IDE Controller**

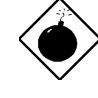

*Warnung: Die Installation dieses Treibers kann zum Versagen der Funktion "Suspend to Hard Drive" führen.*

#### **Anschluß für PCI-Soundkarte**

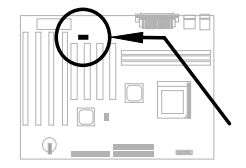

Mit dem Anschluß SB-LINK können Sie eine Creative-kompatible PCI-Soundkarte mit Ihrem System verbinden. Wenn Sie eine Creativekompatible PCI-Soundkarte haben, müssen Sie die Karten mit diesem Anschluß verbinden, um Kompatibilitätsprobleme unter DOS zu vermeiden.

#### **Null-Spannung Modem-Wecker**

In Verbindung mit ATX-"Soft Power On/Off", kann man das System komplett abschalten und wieder automatisch aufwachen lassen, um einen Telefonanruf zu beantworten (z. B. Anrufbeantworter oder Faxmaschine). Der wichtigste Durchbruch ist, daß nicht nur externe Modems, sondern auch interne Modemkarten zur Unterstützung dieser Funktion verwendet werden können. Interne Modemkarten für AX5TC und MP56 verfügen über spezielle Schaltkreise , die sicherstellen, daß die Modemkarte korrekt ohne Strom arbeitet. Für mehr Information über den Modem-Wecker lesen Sie bitte das Anwenderhandbuch.

#### **CPU Thermalschutz**

Wenn die CPU-Temperatur höher als ein vorbestimmter Wert ist, geht die CPU-Geschwindigkeit automatisch zurück und der PC-Lautsprecher piepst. Zusätzlich hat das Aopen-Softwareteam eine weitere Software entwickelt, das Hardware Monitor Hilfsprogramm, das Ihnen bei der Überwachung von CPU-Temperatur und – spannung hilft. Dieses Programm finden Sie auf der beigefügten CD oder unserer Homepage.

#### **Verwendung der Funktion "Suspend to Hard Drive"?**

Option 1: Schalter **/file** (im FAT16-Dateisystem verwendet):

Bitte verwenden Sie den folgenden Befehl, um eine versteckte Datei im Stammverzeichnis Ihrer Festplatte zu erstellen, in der "Suspend to Hard Drive" den Systemstatus und das Speicherbild speichern kann.

C:>AOZVHDD /c /file

Bitte überzeugen Sie sich, daß Sie genug Festplattenspeicher für diese versteckte Datei haben. Beispiel: Wenn Sie 32MB Systemspeicher und 4MB VGA-Speicher haben, brauchen Sie mindestens 36MB (32MB + 4MB) Platz auf der Festplatte. Wenn AOZVHDD den Festplattenplatz nicht zuweisen kann, können Sie das Hilfsprogramm "DEFRAG" oder "Defragmentierung" unter MS-DOS oder Win'95 anwenden, um Festplattenplatz freizustellen.

Option2: Schalter **/partition** (im FAT16/FAT32-Dateisystem verwendet):

Zur Erstellung einer separaten Partition für "Suspend to Hard Drive" vergewissern Sie sich zunächst, daß Sie eine freie Partition reserviert haben. Wir schlagen Ihnen vor, die eine Partition freizustellen, deren Speicherplatz Ihrer zukünftigen Speichererweiterung angemessen ist. Beispiel: Wenn Sie zur Zeit 32MB Systemspeicher und 4MB VGA-Speicher haben, aber in der nahen Zukunft auf 64MB Systemspeicher aufrüsten wollen, sollten Sie 68MB (64MB+4MB) mit Hilfe eines Laufwerks-Hilfsprogramms (wie z.B. fdisk) freistellen. Dann erstellen Sie eine Suspend-Partition mit dem folgenden Befehl:

C:>AOZVHDD /c /partition

Wenn keine freie Partition besteht und Sie Ihre Daten nicht verlieren wollen, verwenden Sie diese Partitioniermethode bitte nicht.

Für mehr Information lesen Sie bitte im Anwenderhandbuch nach.

### **Wie aktualisiere ich das BIOS?**

Zur Aktualisierung Ihres BIOS folgen Sie bitte diesen Schritten:

- 1. Holen Sie sich eine neue BIOS-Binärdatei von AOpen's Website, z.B. AX5TC120.BIN.
- 2. Booten Sie das System von einer Floppy, ohne Speicherverwalter (wie z.B. EMM386) oder Gerätetreiber zu laden.
- 3. Führen Sie C:> AOFLASH AX5TC120.BIN aus
- 4. Nach dem Laden des neuen BIOS-Codes wird das Hilfsprogramm Sie fragen, ob Sie den Original-BIOS-Code auf Ihrer Festplatte oder Floppy speichern wollen. Bitte drücken Sie "J", um ihn als "BIOS.OLD" zu speichern.
- 5. Nach erfolgreicher Speicherung des alten BIOS drücken Sie "J", um das BIOS zu ersetzen.
- 6. SCHALTEN SIE NICHT den Strom während "FLASHING" ab.
- 7. Booten Sie das System neu, indem Sie den Strom nach dem "FLASHING" abschalten.
- 8. Drücken Sie die Taste "LÖSCHEN", um während des POST ins BIOS-Setup zu gelangen.<br>9. Laden Sie "BIOS SETUP DEFAULT" neu und rekonfigurieren Sie andere Elemente wie zu
- Laden Sie "BIOS SETUP DEFAULT" neu und rekonfigurieren Sie andere Elemente wie zuvor.
- 10. Speichern & verlassen Sie das Programm. Fertig!

Für mehr Information lesen Sie bitte den Abschnitt "BIOS Flash Hilfsprogramm" im Anwenderhandbuch.